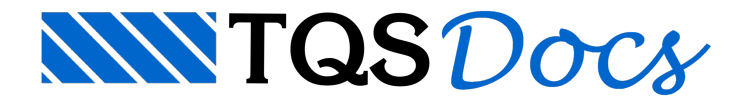

## Flechas com o Grelha-TQS

Para avaliar melhor as deformações em seus pavimentos, utilize os diagramas de ISOVALORES e Deslocamentos em 3D do "Visualizador de Grelhas".

Devemos ativar aseparação de carregamentos no edifício parafacilitar aavaliação de deformações alongo prazo, pois assim o sistemaconsegue separar as parcelas de cargas permanentes e acidentais.

Devemos também separar, na entrada gráfica, as parcelas de cargas permanentes e acidentais atuantes nas lajes.

Nos carregamentos de grelha teremos então os seguintes casos de carregamento:

CASO 1 - Cargas totais (PP + Permanentes + Acidentais)

CASO 2 - Peso Próprio

CASO 3 - Cargas Permanentes

CASO 4 - Cargas Acidentais

CASO 5 - Combinação das Cargas Permanentes + Acidentais

Temos que criar uma Combinação para"Simular os efeitos de deformação alongo prazo". Como o processamento é linear, podemos adotar o fator multiplicador af, que amplia as flechas imediatas, como fator de multiplicação das cargas para simular a flecha diferida (e a total) que esta prevista na nova NB1-2001. (Vejam texto anexo)

Com fatores af = 1.6 para cargas permanentes e af = 0.7 para cargas acidentais (para simular flechas após 70 meses) então teríamos aseguinte Combinação parasimular flechas totais alongo prazo:

2.6 \* Peso Próprio + 2.6 \* Cargas Permanentes + 0.7 \* Cargas Acidentais

Luiz Aurélio -TQS